La suite logicielle MCNL3.23-R nécessite 42 Go d'espace disponible sur le support d'installation. Elle fonctionne sur les PC équipés de l'OS Windows (7, 8 ou 10)

## **INSTALLATION SUR POSTE FIXE**

➢ Télécharger tous les fichiers d'installation de la version MCNL 3.23R et les placer dans un même dossier :

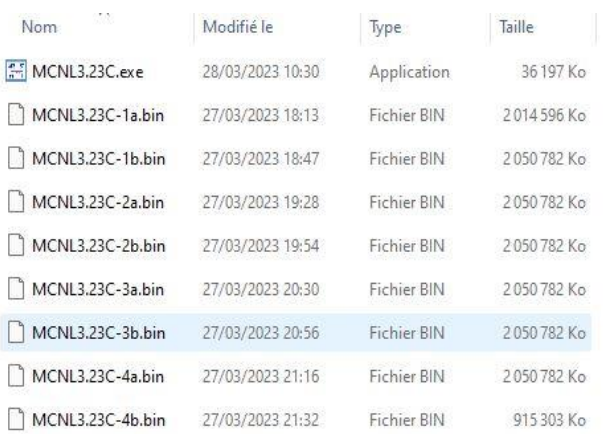

➢ Ouvrir le fichier d'installation MCNL3.23R.exe

➢ Valider les termes du contrat

 $\triangleright$  Valider la langue d'installation<br>
Langue de l'assistant d'installation<br>  $\times$ 

腰部

Français

Veuillez sélectionner la langue qui sera utilisée<br>par l'assistant d'installation :

OK Annuler

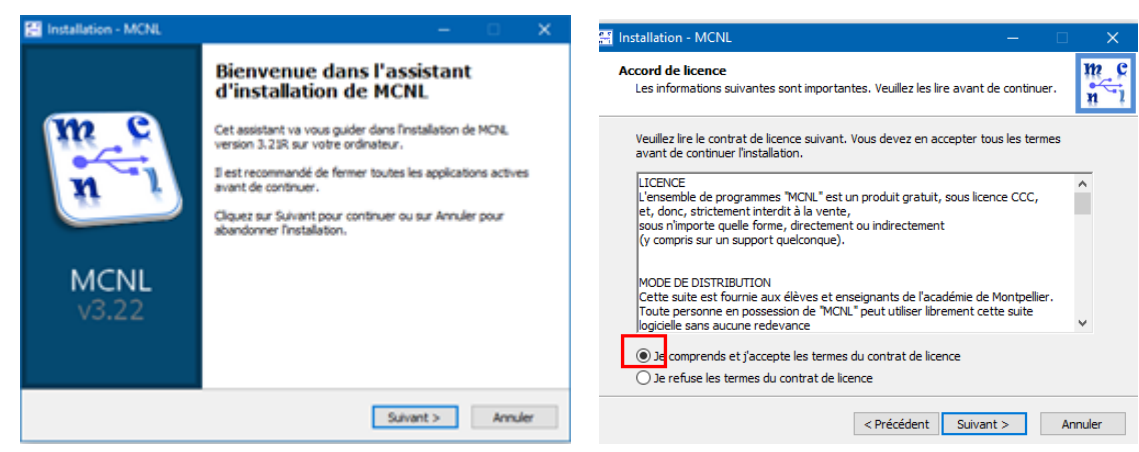

➢ Choisir le lecteur où MCNL sera installé (C, D, E…)

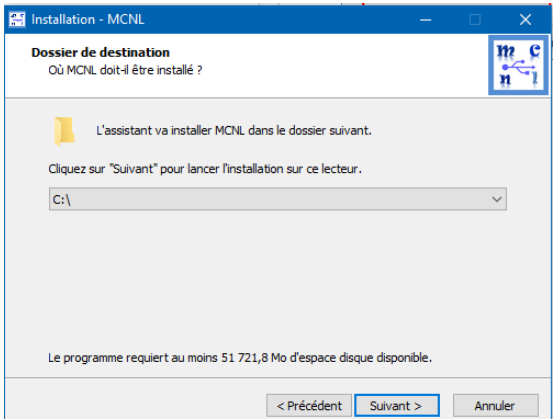

- ➢ Laisser la coche vide comme indiqué ci-dessous pour que MCNL soit inclus dans les programmes du menu « Démarrer »
- ➢ Décocher Installation en mode portable sur support USB et laisser la coche « Créer une icône sur le bureau »

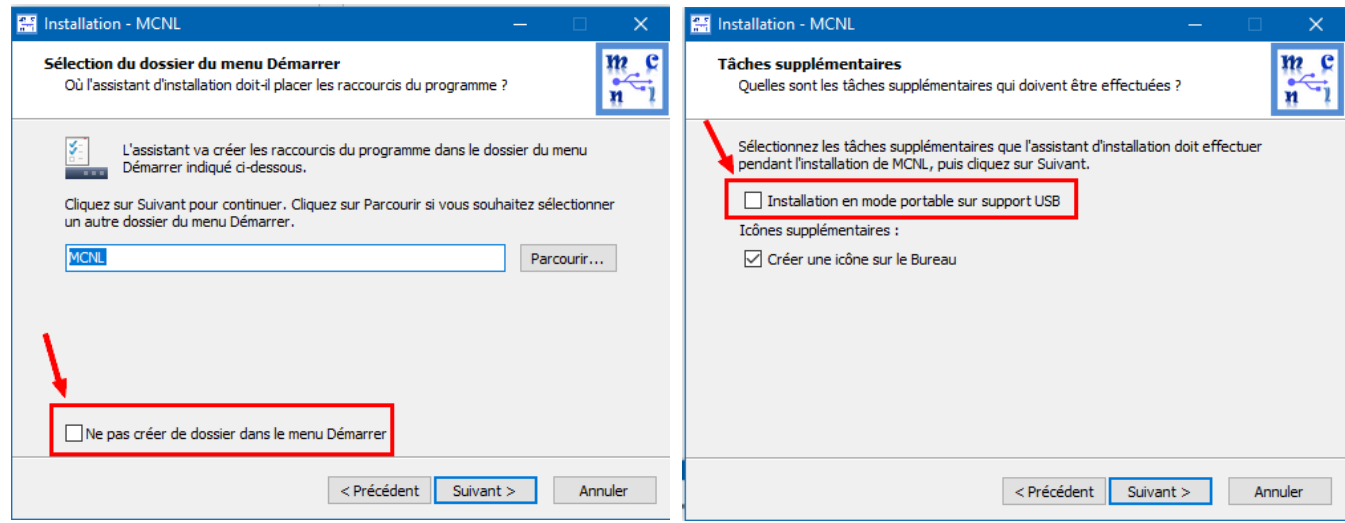

➢ Cliquer sur « Suivant » puis sur « Installer »

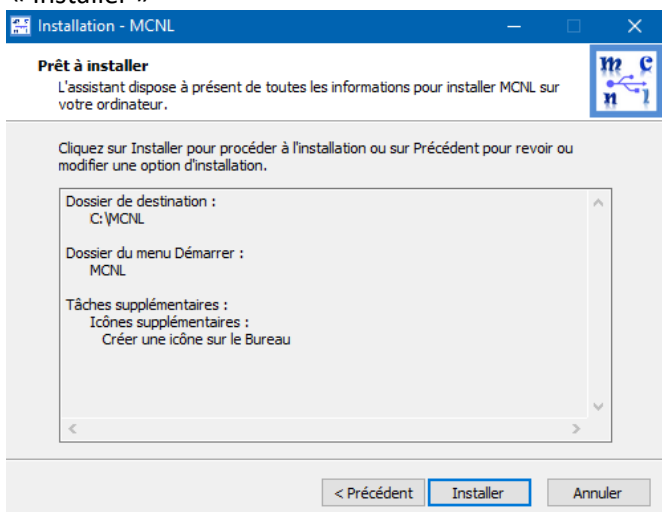

L'installation débute et dure entre 2h et 3h selon les caractéristiques du PC

## **INSTALLATION SUR SUPPORT USB (CLE OU DISQUE DUR EXTERNE)**

- ➢ Télécharger tous les fichiers d'installation de la version MCNL 3.23R et les placer dans un même dossier.
- ➢ Utiliser un support de stockage **USB 3.x de 64 Go**, ayant des performances de lecture et écriture élevées.
- ➢ Connecter le support de stockage USB3 au port USB3
- ➢ Ouvrir le fichier d'installation MCNL3.23R.exe

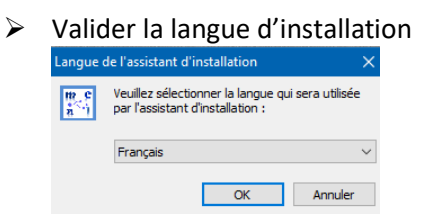

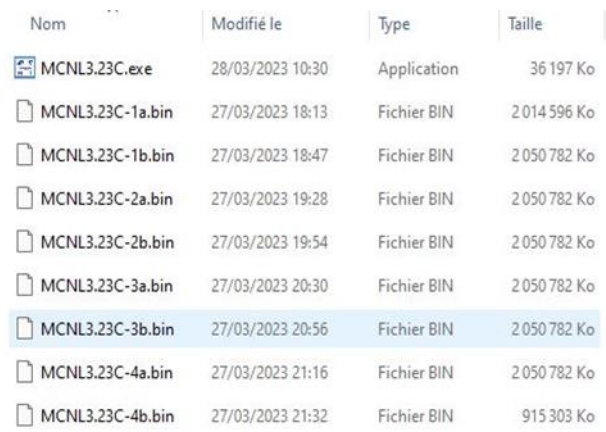

٠j

## ➢ Valider les termes du contrat

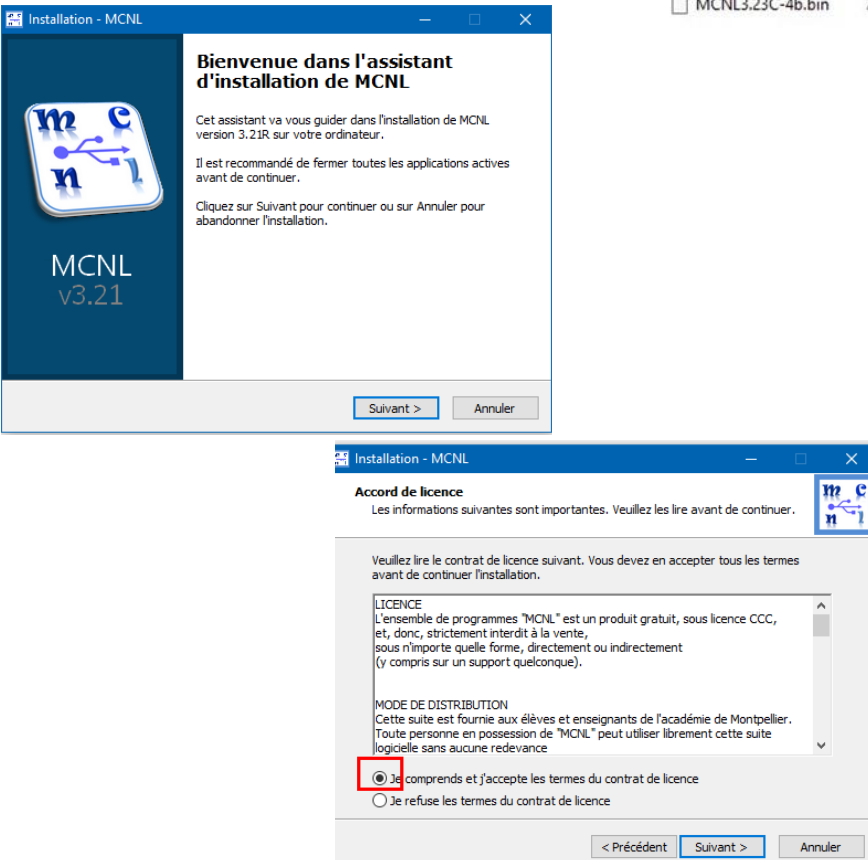

➢ Choisir le lecteur du support de stockage USB où MCNL sera installé (D, E, F…)

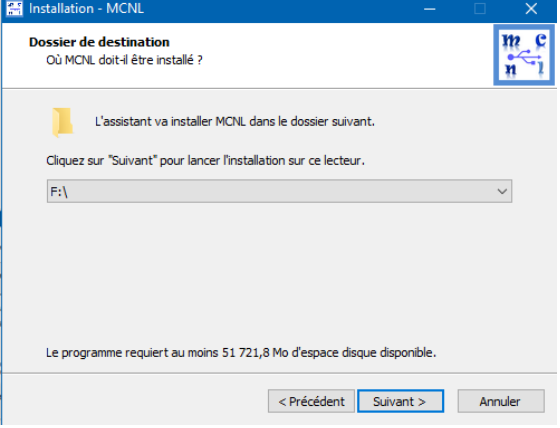

- ➢ Cocher « Ne pas créer de dossier dans le menu Démarrer »
- ➢ Cocher « Installation en mode portable sur support USB et décocher « Créer une icône sur le bureau »

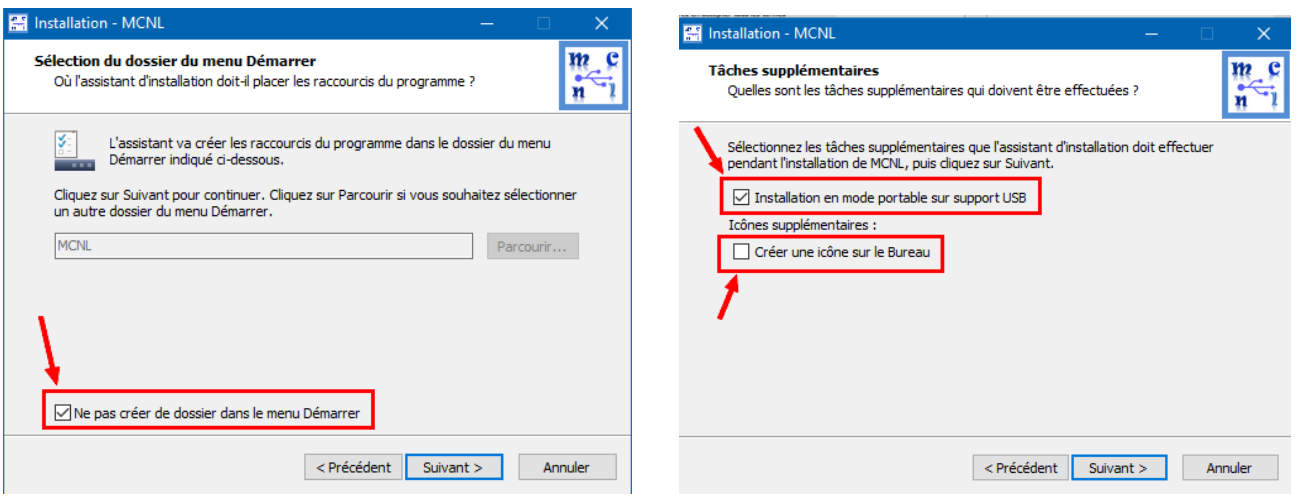

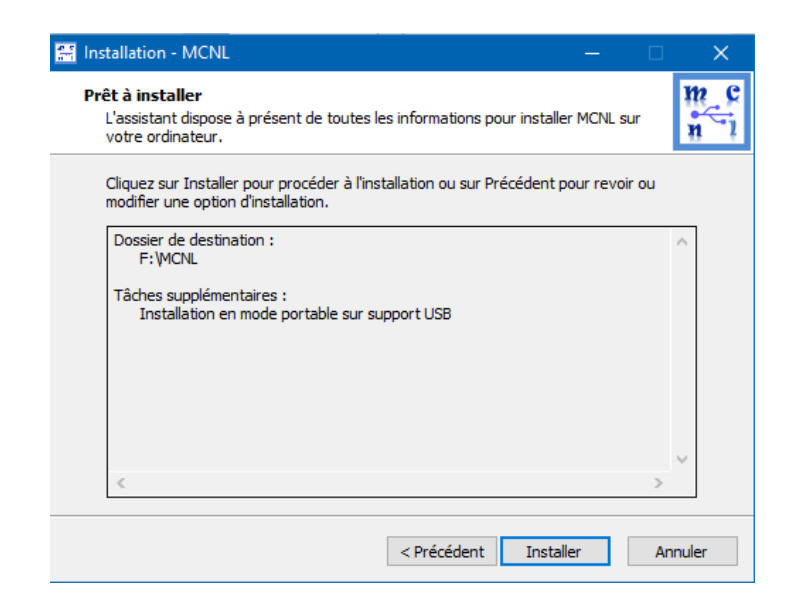

- ➢ Cliquer sur « Suivant » puis sur « Installer »
- ➢ L'installation débute et dure entre 2h et 4h selon les caractéristiques du support USB et du PC.

## **Remarque : si le support d'installation de MCNL est une est une microSD, la formater au préalable en NTFS.**